# **QGIS Application - Bug report #11986**

**Intersection returns the wrong result** *2015-01-13 11:49 PM - Evangelos Rozos*

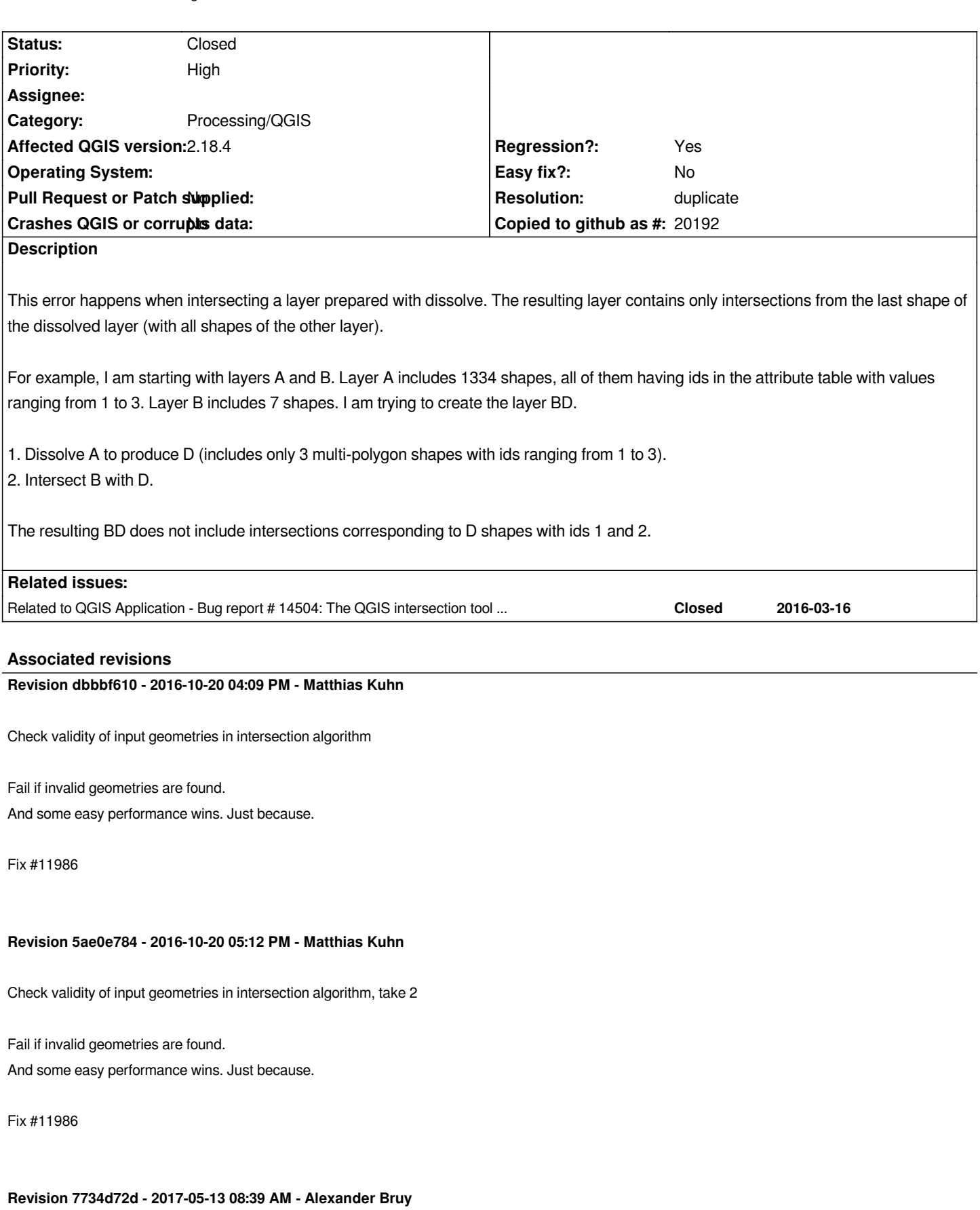

*[processing] stop algorithm execution if geometry/feature error occured (fix #11986)*

## **Revision 6feed195 - 2017-05-13 08:42 AM - Alexander Bruy**

*[processing] stop algorithm execution if geometry/feature error occured (fix #11986)*

#### **Revision c620c7c3 - 2017-05-13 08:45 AM - Alexander Bruy**

*[processing] stop algorithm execution if geometry/feature error occured (fix #11986)*

## **History**

#### **#1 - 2015-01-18 04:02 AM - Giovanni Manghi**

- Subject changed from Intersecting with dissolved layer, only last shape of dissolved layer in intersections to Intersection returns the wrong result
- *Priority changed from Normal to Severe/Regression*
- *Target version set to Version 2.8*
- *Affected QGIS version changed from 2.6.0 to master*

*With the same input files the operation worked fine until QGIS 2.2, since 2.4 it returns the wrong result. It affects also the tool in the processig toolbox.*

## **#2 - 2015-02-11 03:41 AM - Martin Dobias**

*Hmm seems to work fine for me. Could you also attach the results you get (B, BD) ?*

*Which tools is actually the one causing the actual problem - dissolve or intersection or either? (e.g. if you dissolve with 2.2 will the intersection in master return correct result?)*

## **#3 - 2015-02-11 05:46 AM - Giovanni Manghi**

*Martin Dobias wrote:*

*Hmm seems to work fine for me. Could you also attach the results you get (B, BD) ?*

*Which tools is actually the one causing the actual problem - dissolve or intersection or either? (e.g. if you dissolve with 2.2 will the intersection in master return correct result?)*

*Hi Martin, the description is not very clear. Steps:*

- *take A and make it multipart using the "ID" column*
- *intersect the above with B using the (QGIS) instersection tool*
- *result is wrong (largely incomplete)*

*just tested again on QGIS master.*

#### **#4 - 2015-02-11 06:06 AM - Evangelos Rozos**

## *Martin Dobias wrote:*

*Hmm seems to work fine for me. Could you also attach the results you get (B, BD) ?*

*Which tools is actually the one causing the actual problem - dissolve or intersection or either? (e.g. if you dissolve with 2.2 will the intersection in master return correct result?)*

## *Hypothesis 1*

*The intersection is the problematic one. But, for this bug to be triggered, a layer prepared with dissolve should be used.*

## *Hypothesis 2*

*Both dissolve and intersection are problematic. Dissolve produces a corrupted layer and intersection fails to detect it and produces unpredictable results.*

#### **#5 - 2015-02-11 06:17 AM - Giovanni Manghi**

*Evangelos Rozos wrote:*

*Martin Dobias wrote:*

*Hmm seems to work fine for me. Could you also attach the results you get (B, BD) ?*

*Which tools is actually the one causing the actual problem - dissolve or intersection or either? (e.g. if you dissolve with 2.2 will the intersection in master return correct result?)*

*Hypothesis 1*

*The intersection is the problematic one. But, for this bug to be triggered, a layer prepared with dissolve should be used.*

*Hypothesis 2*

*Both dissolve and intersection are problematic. Dissolve produces a corrupted layer and intersection fails to detect it and produces unpredictable results.*

*the issue seems to be when one if inputs is multipart (and again, the qgis tool fail, others available in qgis don't).*

## **#6 - 2015-02-11 10:54 PM - Martin Dobias**

*Hi Giovanni*

*even if first run singlepart -> multipart (instead of dissolve operation), I still get correct results... Testing on linux 64bit / geos 3.4.2.*

#### **#7 - 2015-02-12 12:49 AM - Giovanni Manghi**

*Martin Dobias wrote:*

*Hi Giovanni*

*even if first run singlepart -> multipart (instead of dissolve operation), I still get correct results... Testing on linux 64bit / geos 3.4.2.*

*Hi Martin, here a project, data and screencast of the issue.*

#### **#8 - 2015[-02-1](https://www.dropbox.com/s/5jirzrv2bz0hmkj/wrong_intersect.zip?dl=0)2 04:38 AM - Martin Dobias**

*Thanks a lot Giovanni - I just took A\_multipart + B for intersection from your data - and unfortunately the intersection works correctly on my machine :-(*

*What is the version of GEOS library on your machine?*

#### **#9 - 2015-02-12 07:13 AM - Giovanni Manghi**

#### *Martin Dobias wrote:*

*Thanks a lot Giovanni - I just took A\_multipart + B for intersection from your data - and unfortunately the intersection works correctly on my machine :-(*

*What is the version of GEOS library on your machine?*

*I'm on ubuntu 14.04 and install everything from ubuntugis like most of the ubuntu/mint users. But anyway the same happens on osgeo4w/master.*

*QGIS version 2.7.0-Master QGIS code revision exported Compiled against Qt 4.8.6 Running against Qt 4.8.6 Compiled against GDAL/OGR 1.11.1 Running against GDAL/OGR 1.11.1 Compiled against GEOS 3.4.2-CAPI-1.8.2 Running against GEOS 3.4.2-CAPI-1.8.2 r3921 PostgreSQL Client Version 9.3.4 SpatiaLite Version 4.1.1 QWT Version 5.2.3 PROJ.4 Version 480 QScintilla2 Version 2.8.1*

## **#10 - 2015-05-10 01:02 AM - Giovanni Manghi**

*- Target version changed from Version 2.8 to Version 2.8.2*

#### **#11 - 2015-05-14 03:02 AM - Giovanni Manghi**

*- Target version changed from Version 2.8.2 to Version 2.10*

## **#12 - 2015-06-12 09:02 AM - Giovanni Manghi**

*see also #12949*

## **#13 - 2015-10-11 09:30 AM - Anita Graser**

*I followed Giovanni's screencast using OSGeo4W nightly and the results from QGIS/ftools intersect are correct for me.*

*QGIS version 2.11.0-Master Running against GEOS 3.5.0-CAPI-1.9.0 r4084*

## **#14 - 2015-10-15 10:31 AM - Giovanni Manghi**

*- Target version changed from Version 2.10 to Future Release - High Priority*

## *Anita Graser wrote:*

*I followed Giovanni's screencast using OSGeo4W nightly and the results from QGIS/ftools intersect are correct for me.*

*QGIS version 2.11.0-Master Running against GEOS 3.5.0-CAPI-1.9.0 r4084*

*Hi Anita, if you use the provided sample data (so a multipart layer as one of the inputs) then the result is still wrong in master.*

*cheers!*

## **#15 - 2015-10-15 12:04 PM - Anita Graser**

*You're right, sorry for the noise, can't make it work now ...*

## **#16 - 2016-01-29 01:58 PM - Giovanni Manghi**

*Result still wrong in master. Can this be solved before releasing the LTR release?*

## **#17 - 2016-04-09 10:15 AM - Giovanni Manghi**

*see also #14504*

#### **#18 - 2016-05-23 04:57 AM - Giovanni Manghi**

*Giovanni Manghi wrote:*

*see also #14504*

*in the above ticket seems that there is a regression also in the Processing intersection/clip tools since 2.12.*

## **#19 - 2016-10-20 07:45 AM - Anonymous**

*- Status changed from Open to Closed*

*Fixed in changeset commit:"dbbbf610cfcf3fa655118d73d27a197ac1b3b224".*

#### **#20 - 2016-10-20 12:30 PM - Evangelos Rozos**

*Anonymous wrote:*

*Fixed in changeset commit:"dbbbf610cfcf3fa655118d73d27a197ac1b3b224".*

*I can see that sanity checks were added in Intersection. Strictly speaking, this resolves this bug. However, this suggests that the Dissolve function generated a layer with inconsistent geometry. This means another bug exists (see Hypothesis 2 in note 4 of this ticket).*

*When a release with this commit (dbbbf610cfcf3fa655118d73d27a197ac1b3b224) is ready (any estimations when?) I will try to investigate it.*

#### **#21 - 2016-12-12 05:43 AM - Giovanni Manghi**

- *Status changed from Closed to Reopened*
- *Category changed from 44 to Processing/QGIS*

*This must be reopened: it seems to me that the fix/check is available on 2.18.1 but anyway it fails to return the proper warning. Try do intersection/union with the "sample1" data in*

#### *#15962*

*the problem is that one of the layers has a geometry with an auto-intersection. Upon running the "intersection" operation the wrong result is returned and the only thing that is returned is the following in the QGIS log (which is NOT enough):*

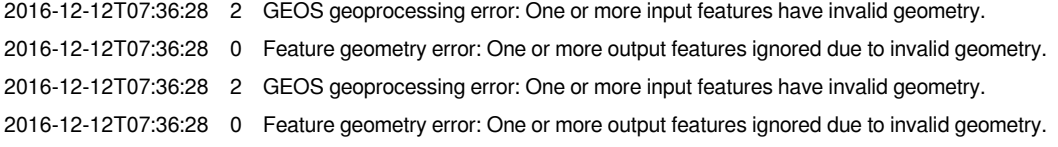

*Please notice that union operation returns wrong results, regardless of the input feature be ok (see images in the above thicket).*

#### **#22 - 2017-02-28 12:01 AM - Giovanni Manghi**

- *Affected QGIS version changed from master to 2.18.4*
- *Target version changed from Future Release High Priority to Version 2.18*

## **#23 - 2017-04-30 05:08 PM - Giovanni Manghi**

*- Regression? set to Yes*

## **#24 - 2017-04-30 05:08 PM - Giovanni Manghi**

*- Priority changed from Severe/Regression to High*

## **#25 - 2017-05-01 01:10 AM - Giovanni Manghi**

*- Easy fix? set to No*

## **#26 - 2017-05-11 02:43 PM - Alexander Bruy**

- *Status changed from Reopened to Feedback*
- *Description updated*

*Should we close this in favour of #15962?*

*fix/check is available on 2.18.1 but anyway it fails to return the proper warning*

*What is wrong with warnings? Is stopping algorithm in case of errors a better/preffered solution?*

#### **#27 - 2017-05-12 08:05 PM - Giovanni Manghi**

*What is wrong with warnings? Is stopping algorithm in case of errors a better/preffered solution?*

*no warnings other the messages in the LOG, Operation is NOT stopped, the user is left with the impression he/she has the right result.*

#### **#28 - 2017-05-12 08:09 PM - Giovanni Manghi**

- *Resolution set to duplicate*
- *Status changed from Feedback to Closed*

## *Giovanni Manghi wrote:*

*What is wrong with warnings? Is stopping algorithm in case of errors a better/preffered solution?*

*no warnings other the messages in the LOG, Operation is NOT stopped, the user is left with the impression he/she has the right result.*

#### *merged with #15962*

## **#29 - 2017-05-13 07:40 AM - Alexander Bruy**

*no warnings other the messages in the LOG, Operation is NOT stopped, the user is left with the impression he/she has the right result.*

*Warnings printed to the Processing log, this is how all other Processing tools behave. Additionally we can output them to the dialog's "Log" tab, not sure if this makes sense though.*

*So, am I right, that stopping algorithm execution when some feature/geometry error occurs will be correct solution? Note that this is different behaviour from fTools.*

## **#30 - 2017-05-15 05:41 PM - Giovanni Manghi**

#### *Alexander Bruy wrote:*

*no warnings other the messages in the LOG, Operation is NOT stopped, the user is left with the impression he/she has the right result.*

*Warnings printed to the Processing log, this is how all other Processing tools behave. Additionally we can output them to the dialog's "Log" tab, not sure if this makes sense though.*

*So, am I right, that stopping algorithm execution when some feature/geometry error occurs will be correct solution? Note that this is different behaviour from fTools.*

*Hi Alex, I think that at some point in some (ex ftools) alg is was added a "stop" in case the operation could not be finished. This is whzt we must aim for all the QGIS geoprocessing oprations:*

#### *1) stop if the operation can't be finished*

*2) show a clear warning, the LOG is not enough for the vat majority of users*

*This is the base minimum, QGIS should be able to do better, as other GIS packages do. I'm very in favor to replace this tools with pure SQL based ones, that have proven to be faster and more robust (especially if/when a check to clean geometries is added).*

## **#31 - 2017-05-16 11:23 AM - Giovanni Manghi**

*Hi Alex, I think that at some point in some (ex ftools) alg is was added a "stop" in case the operation could not be finished. This is whzt we must aim for all the QGIS geoprocessing oprations:*

*the tool that has an option that stops the operation in case of geometry errors is "difference". it has also an option to skip them instead of stopping. I'm not aware of others tools having the same.*

*Really not ideal, but better that silently returning wrong results.*

## **Files**

*IntersectDissolvedLayers.zip 147 KB 2015-01-13 Evangelos Rozos*